## **Using Simple Navigation**

**On this page**

• [Manipulations in Expert mode](https://docs.nomagic.com/display/MD190SP3/Using+Simple+Navigation#UsingSimpleNavigation-ManipulationsinExpertmode)

Use the simple navigation operation type, if you need to specify a direct relation between the elements through model relationships, properties, or tags.

To specify a simple navigation as criteria

- 1. Click **Simple Navigation** on the left side of the dialog. Relation Criteria **BED** Simple Navigation Ry Metachain Navigation  $\mathbb{Q}$  Find  $\frac{1}{2}$ <sup>2</sup> Implied Relation  $\frac{1}{\sqrt{1 + 1}}$  Create operation... 2. Select a relationship, property, or tag. Edit Remove **Simple Navigation +** ia<br>/igation - <mark>e-a </mark>Simple Nav and Supplementary<br>
and Find<br>
Supplied Relation<br>
Foreate operation... ■41 哦 咳 **Relation Criterion** Is Applied Direction Style Ta Applie<br>
■ False<br>
■ False<br>
■ False Owned Comment Owned Diagram<br>Owned Element Source To Target **Owned Member** Owned Stereotype Q Type here to filter properties  $\boxed{\smile}$  Show Relations Criteria Available Only for Context Clear All
- 3. Specify other options described in the table below:

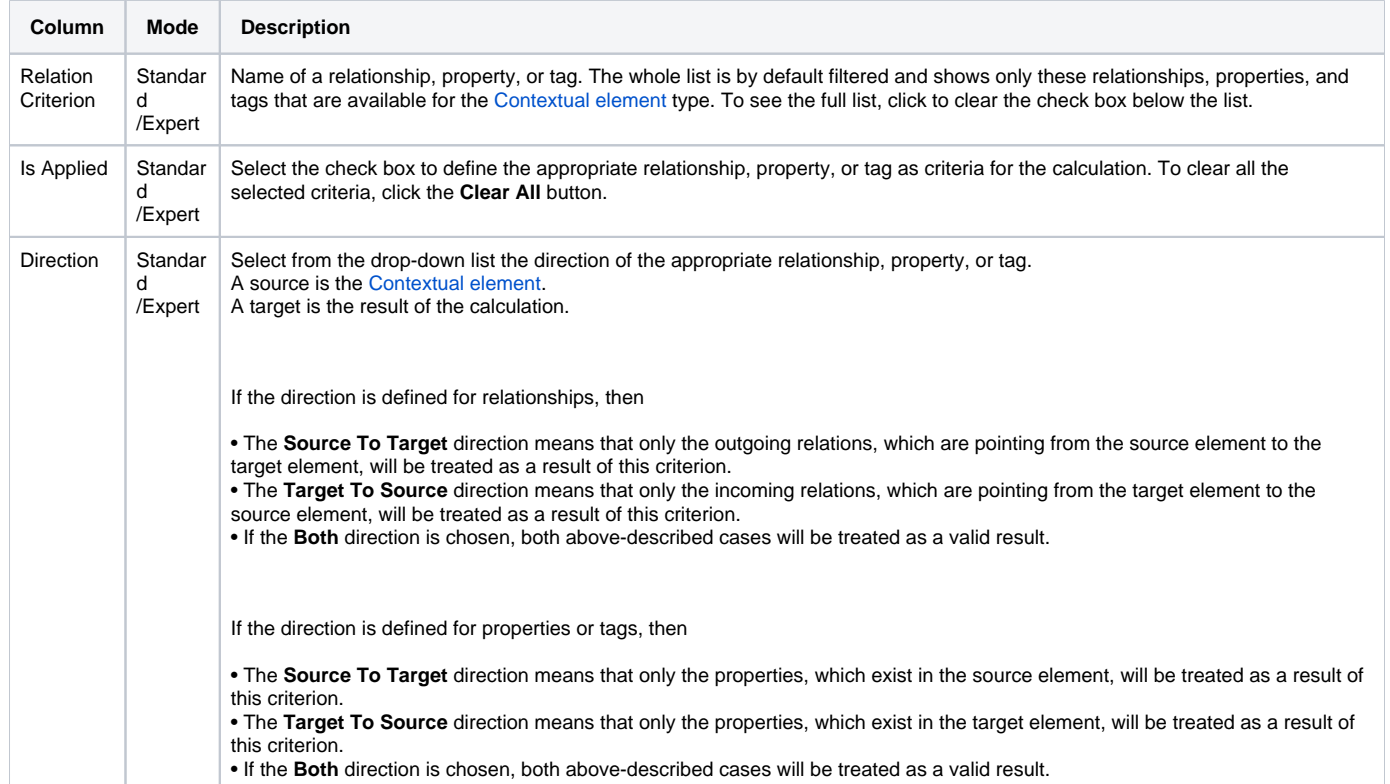

## **Manipulations in Expert mode**

The **Expert** mode allows for changing the [Contextual element](https://docs.nomagic.com/pages/viewpage.action?pageId=9917218) of a simple navigation criterion as well as creating a new operation, where the result of the simple navigation operation is used as an argument.

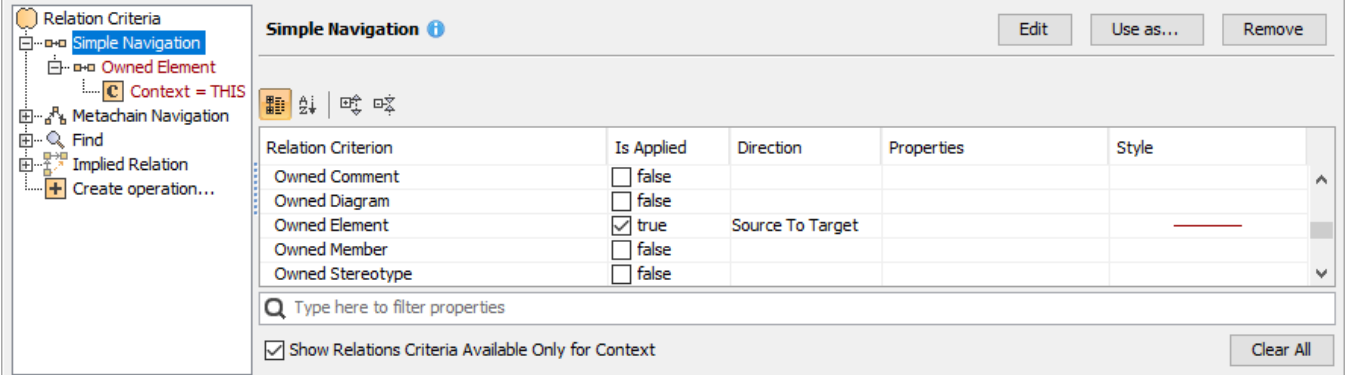

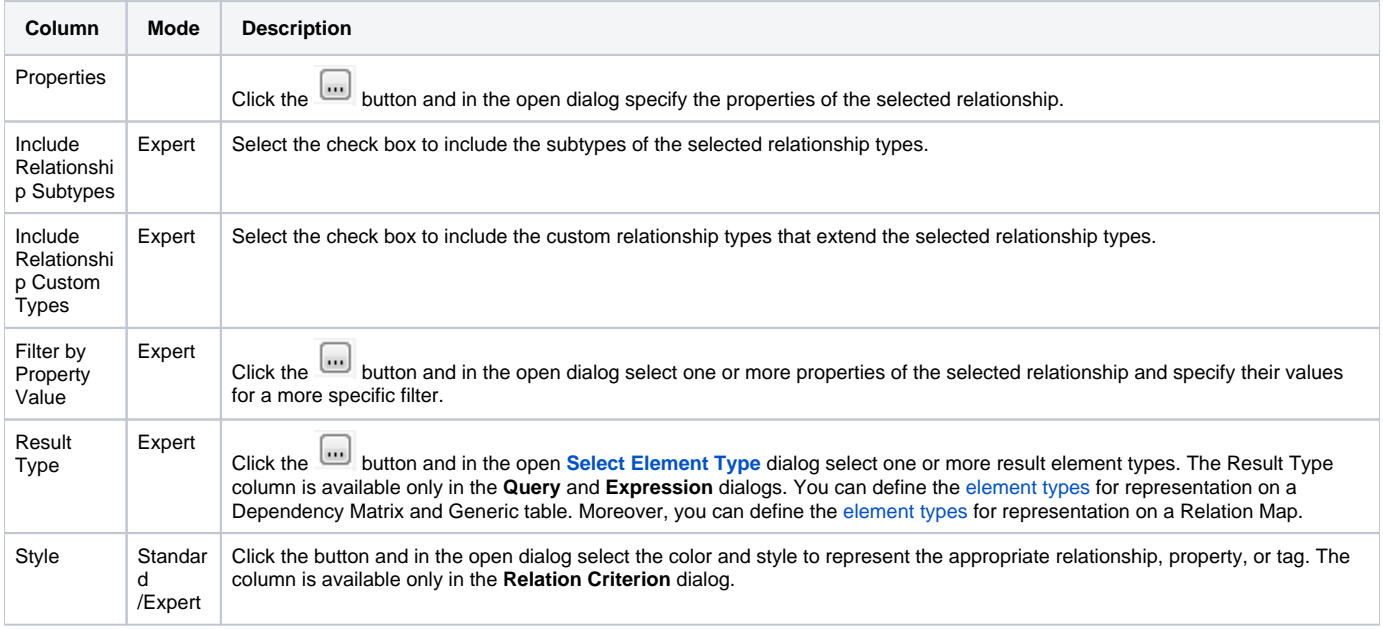

## To change the [Contextual element](https://docs.nomagic.com/pages/viewpage.action?pageId=9917218) of a simple navigation criterion

1. On the left side of the dialog, expand the simple navigation criterion and select the **Context** parameter. 2. On the **Context** specification panel, click the **Reset** button.

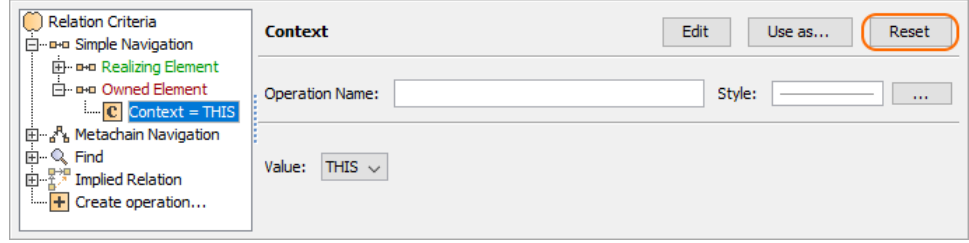

The value of the **Context** parameter becomes null.

3. Select a new context from the list of operations and element types.

⊙

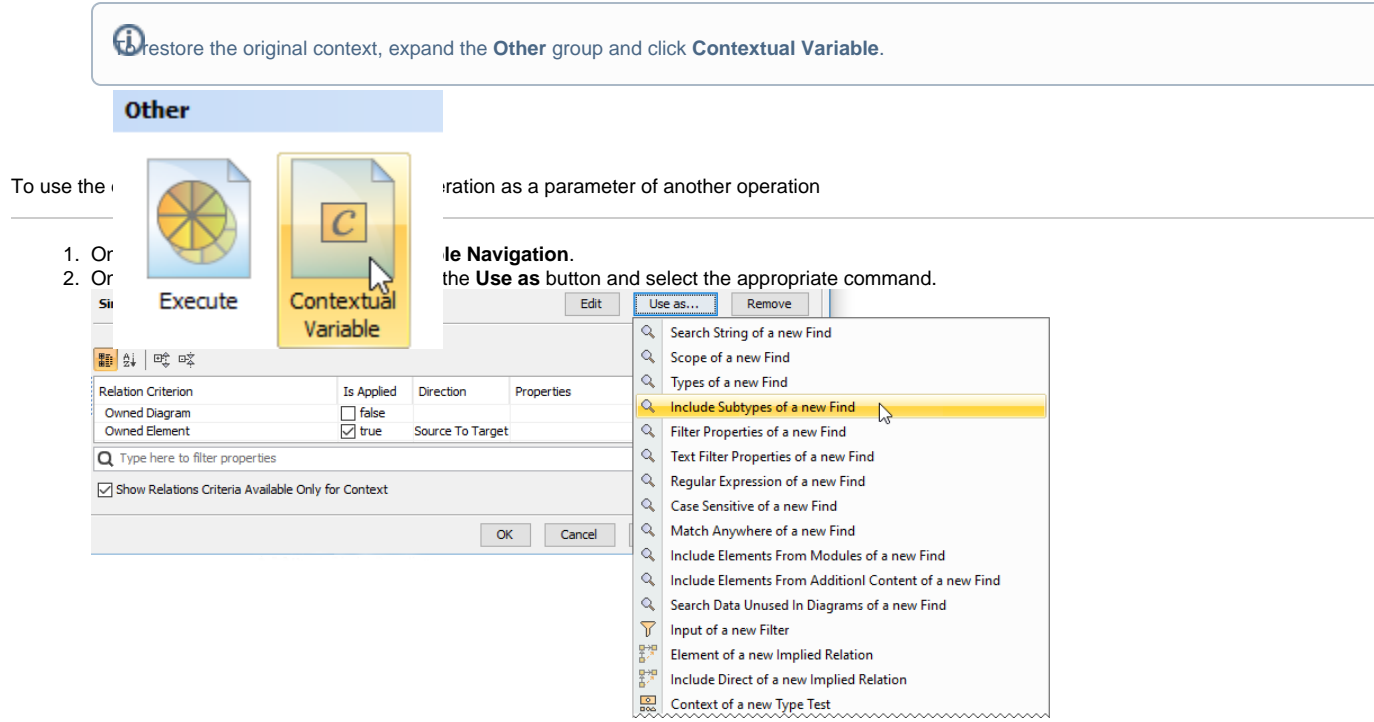

3. Specify other parameters of the new operation.

## **Related pages**

- [Specifying criteria for querying model](https://docs.nomagic.com/display/MD190SP3/Specifying+criteria+for+querying+model)
	- [Getting started with specifying criteria](https://docs.nomagic.com/display/MD190SP3/Getting+started+with+specifying+criteria)
		- [Using Metachain Navigation](https://docs.nomagic.com/display/MD190SP3/Using+Metachain+Navigation)
		- [Using Find operation](https://docs.nomagic.com/display/MD190SP3/Using+Find+operation)
		- [Using Implied Relations](https://docs.nomagic.com/display/MD190SP3/Using+Implied+Relations)
		- [Creating new operations](https://docs.nomagic.com/display/MD190SP3/Creating+new+operations)
			- [Calling operations from the model](https://docs.nomagic.com/display/MD190SP3/Calling+operations+from+the+model)
			- [Creating script operations](https://docs.nomagic.com/display/MD190SP3/Creating+script+operations)